## **ACTUAL VS. THEORETICAL REPORT**

This report can be used to compare the actual costs and the theoretical costs for all inventoried product. The "actual" cost refers to the value of the inventory of a specific product over a post period. The "theoretical" cost refers to the cost of the items and recipe components sold, based on the POS system. This report also shows the variance between the two costs.

## Where to Find the Report: **Inventory** *> Reports > Actual/Theoretical Cost*

1. When you first arrive on the screen, select the post period range that you would like to review. Then this first page will give you the cost of goods broken down in G/L categories. See below:

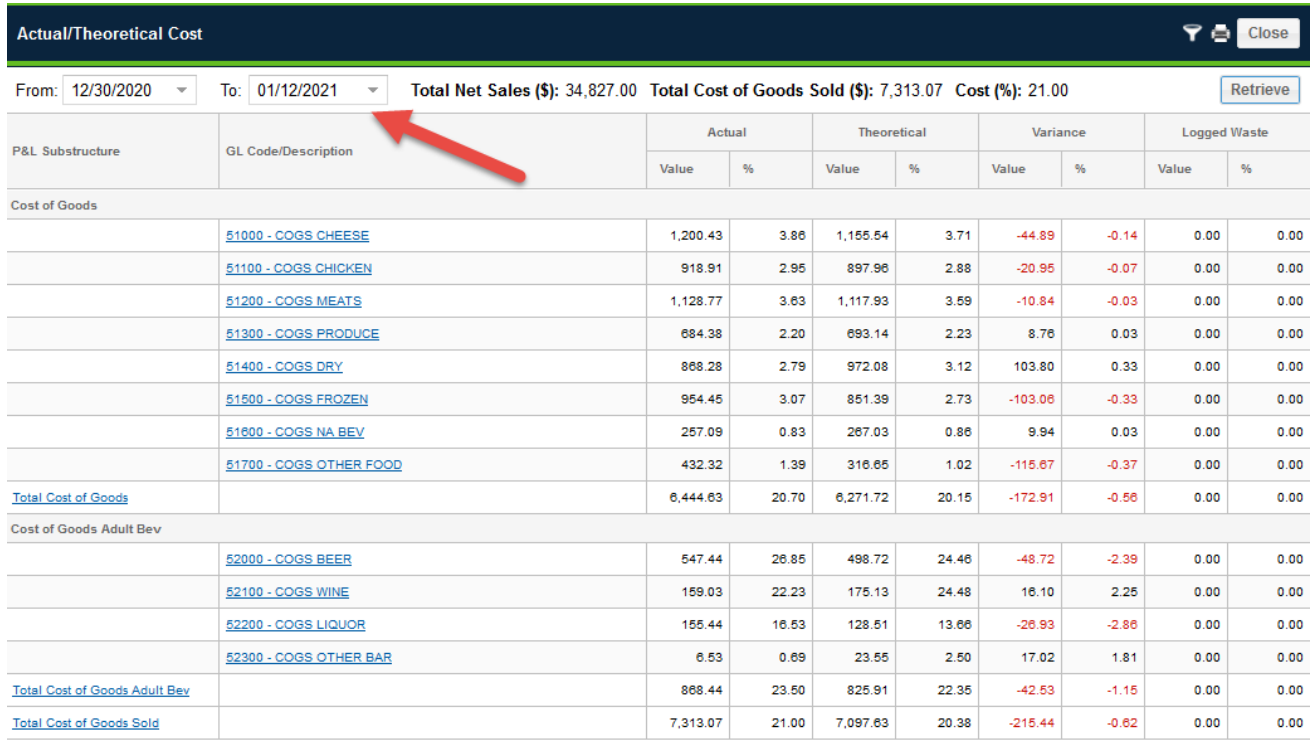

2. From here, you can select a specific GL Code or category of food that you want to dive into. The next page will give you a list of all products listed under that GL Code. See below:

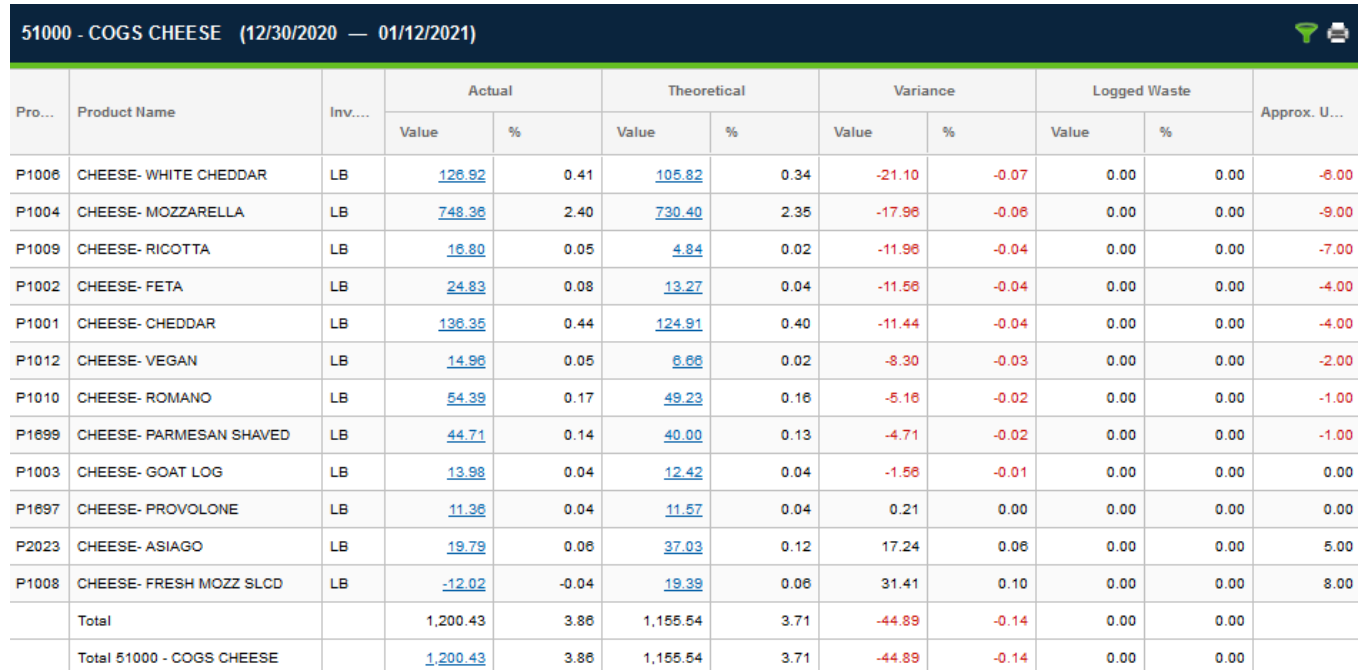

- 3. From here, you have two more options to dive into a specific product.
	- a. If you click on the value listed for a specific product under the *Actual* column, this will give you a list of the daily depletion of the product based on the sales, as well as a breakdown below the chart of the beginning inventory, transfers, purchases, ending post totals, sales of that specific product and inventory variances.

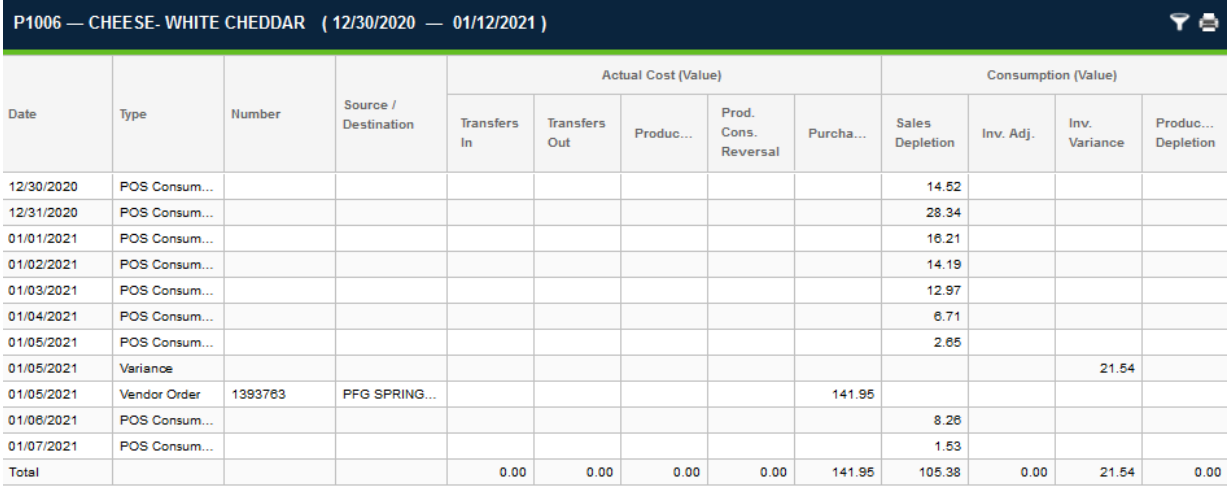

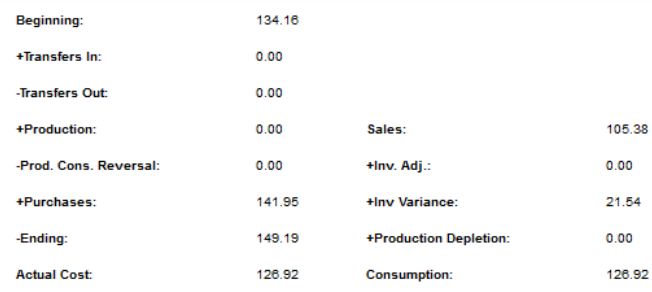

b. The other option is to click on the *Theoretical* value, and this will give a list of all of the recipes that this product is associated with. (This also gives you an option to see that recipe details if you click on the menu item in the list.)

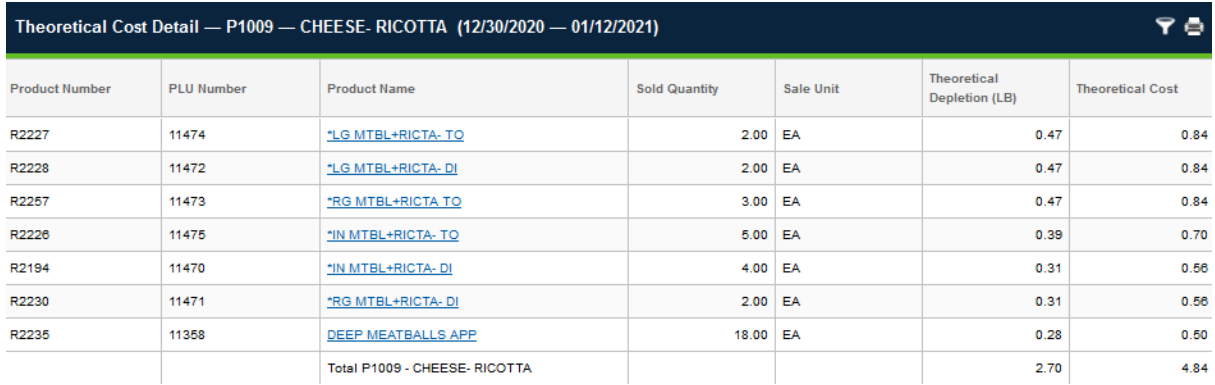